# Switching di sessione con DLUR e DLUS utilizzando collegamenti statici e unità di elaborazione dinamiche  $\overline{\phantom{a}}$

#### Sommario

[Introduzione](#page-0-0) **[Prerequisiti](#page-0-1) [Requisiti](#page-0-2)** [Componenti usati](#page-0-3) **[Convenzioni](#page-0-4) [Configurazione](#page-1-0)** [Esempio di rete](#page-1-1) **[Configurazione](#page-2-0) [Verifica](#page-6-0)** [Risoluzione dei problemi](#page-6-1) [Informazioni correlate](#page-6-2)

### <span id="page-0-0"></span>Introduzione

In questo documento viene fornita una configurazione di esempio per un server Cisco TN3270 che utilizza la commutazione di sessione con un richiedente unità logica dipendente (DLUR) e un server unità logica dipendente (DLUS) che utilizza collegamenti statici e unità fisiche dinamiche (PU).

### <span id="page-0-1"></span>**Prerequisiti**

#### <span id="page-0-2"></span>**Requisiti**

Nessun requisito specifico previsto per questo documento.

#### <span id="page-0-3"></span>Componenti usati

Il documento può essere consultato per tutte le versioni software o hardware.

Le informazioni discusse in questo documento fanno riferimento a dispositivi usati in uno specifico ambiente di emulazione. Su tutti i dispositivi menzionati nel documento la configurazione è stata ripristinata ai valori predefiniti. Se la rete è operativa, valutare attentamente eventuali conseguenze derivanti dall'uso dei comandi.

#### <span id="page-0-4"></span>**Convenzioni**

Per ulteriori informazioni sulle convenzioni usate, consultare il documento [Cisco sulle convenzioni](//www.cisco.com/en/US/tech/tk801/tk36/technologies_tech_note09186a0080121ac5.shtml) [nei suggerimenti tecnici](//www.cisco.com/en/US/tech/tk801/tk36/technologies_tech_note09186a0080121ac5.shtml).

### <span id="page-1-0"></span>**Configurazione**

In questa sezione vengono presentate le informazioni necessarie per configurare le funzionalità descritte più avanti nel documento.

Nota: per ulteriori informazioni sui comandi menzionati in questo documento, usare lo [strumento di](//tools.cisco.com/Support/CLILookup/cltSearchAction.do) [ricerca dei comandi](//tools.cisco.com/Support/CLILookup/cltSearchAction.do) (solo utenti [registrati](//tools.cisco.com/RPF/register/register.do)).

#### <span id="page-1-1"></span>Esempio di rete

Nel documento viene usata questa impostazione di rete:

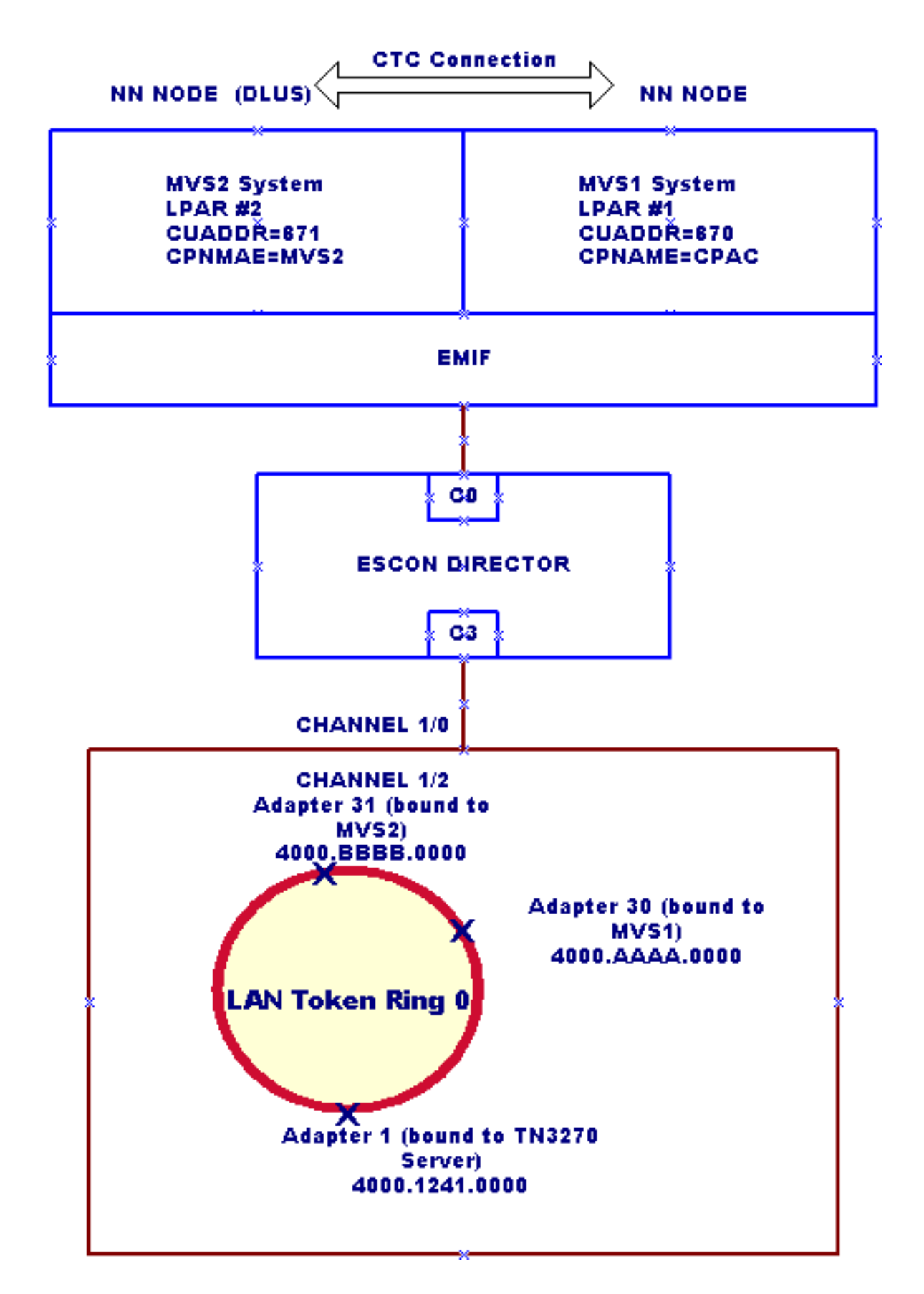

#### <span id="page-2-0"></span>**Configurazione**

Questa procedura è valida per la configurazione di esempio seguente:

• Due partizioni logiche (LPAR) che eseguono Multiple Virtual Storage (MVS) in un mainframe Enterprise System Connection (ESCON) Multiple Image Facility (EMIF):LPAR N. 1: Sistema MVS1. Il sistema deve essere configurato solo come nodo di rete (NN).LPAR N. 2: Sistema MVS2. Il sistema deve essere configurato come N e DLUS primario.

- Nessun sottosistema APPN (Advanced Peer-to-Peer Networking) sul router, ad eccezione di Cisco TN3270 Server DLUR, che viene utilizzato come nodo finale.
- L'indirizzo IP 172.26.19.99 di ascolto del server Cisco TN3270 è connesso alla DLUS (MVS2).
- $\bullet$  Collegamenti statici configurati con Cisco TN3270 Server DLUR per la connessione a MVS1 e MVS2.
- MVS1 collegato a MVS2 tramite il collegamento Channel To Channel (CTC).
- Connessione da punto di controllo a punto di controllo (CP-CP) stabilita tra MVS1 e MVS2 sul collegamento CTC tramite Multi-Path Channel (MPC). (Le definizioni di Transport Resource List [TRL] e LOCAL Major Node sono obbligatorie in MVS1 e MVS2.)

Nel documento vengono usate queste configurazioni:

- Configurazione router
- Nodo principale XCA (External Communication Adapter) in MVS1: XCAMVS1
- Nodo principale XCA in MVS2: XCAMVS2
- Nodo principale unità logica (LU) in MVS2: LUCPCP
- Nodo principale Switched Network (SWNET) in MVS2: SW1TSYSP
- TRL Nodo di rete in MVS1 per la connessione CTC: MPCM1ICN
- Local Major Node in MVS1 per la connessione CTC: TRLM1ICN
- TRL Nodo di rete in MVS2 per la connessione CTC: MPCM2NN
- Local Major Node in MVS2 per la connessione CTC: TRLM2NN

#### Configurazione router

```
!
version 11.2
service udp-small-servers
service tcp-small-servers
!
interface TokenRing0/0
 ip address 172.26.7.16 255.255.255.0
 ring-speed 16
!
interface Channel1/0
 csna C010 70
!--- This is the Cisco Systems Network Architecture
(SNA) connection to MVS1. csna C020 71 !--- This is the
Cisco SNA connection to MVS2. ! interface Channel1/2
 ip address 172.26.19.98 255.255.255.224
 no keepalive
 lan TokenRing 0
  adapter 1 4000.1241.1000
!--- This is bound to the TN3270 server. adapter 30
4000.aaaa.0000 !--- This is bound to the MVS1 Cisco SNA
connection. adapter 31 4000.bbbb.0000 !--- This is bound
to the MVS2 Cisco SNA connection. tn3270-server dlur
NETA.WALL NETA.MVS2 !--- The DLUR: NETA.WALL and the
DLUS: NETA.MVS2. lsap token-adapter 1 link CPAC lsap C0
rmac 4000.aaaa.0000 rsap 04 link MVS2 lsap C0 rmac
4000.bbbb.0000 rsap 04 pu dlurpup eeeeffff 172.26.19.99
! router eigrp 109 network 172.26.0.0 ! line con 0 exec-
timeout 0 0 line aux 0 line vty 0 4 password cisco login
! end
Nodo principale XCA in MVS1: XCAMVS1
```
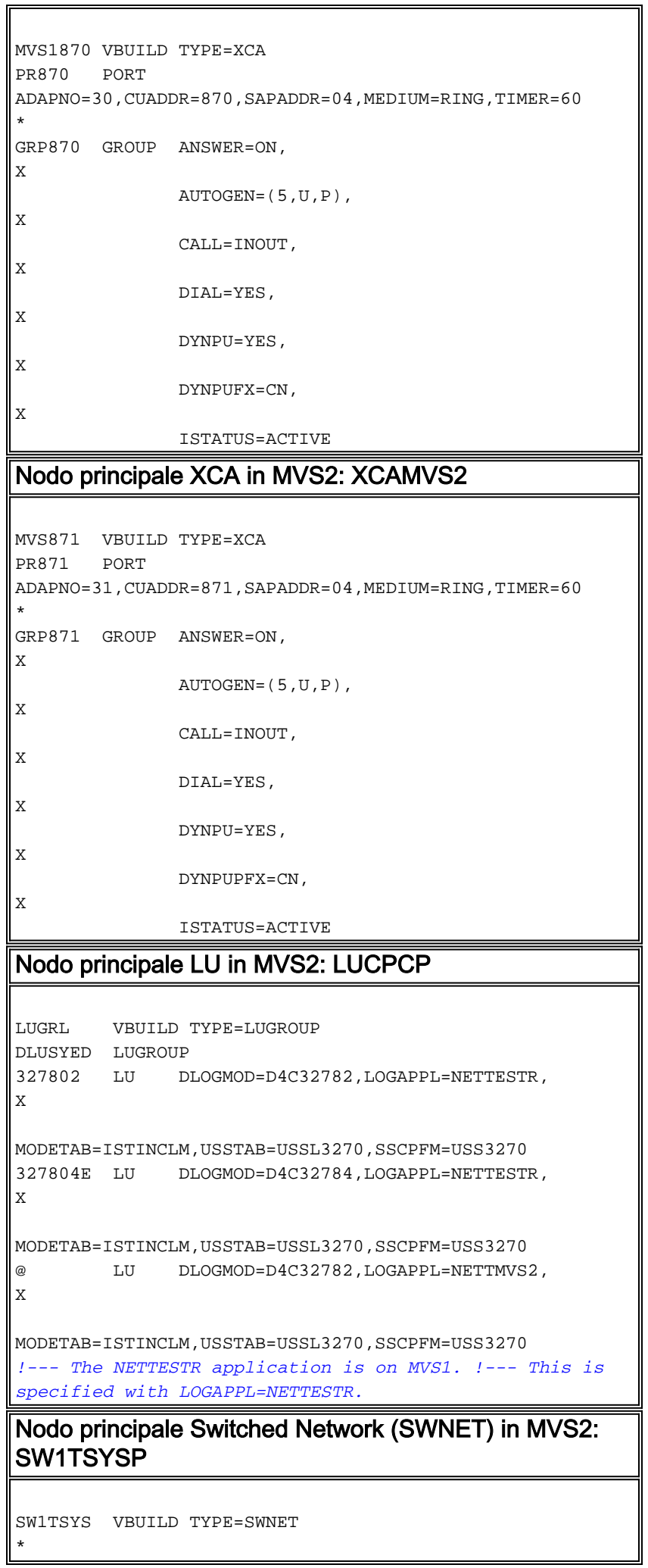

 $\overline{\mathbf{1}}$ 

```
*
TSYSPU PU ADDR=02,
X
               IDBLK=EEE,IDNUM=EFFFF,
X
               ISTATUS=ACTIVE,
X
               LUGROUP=DLUSYED,LUSEED=M3270L##,
X
PUTYPE=2,DLOGMOD=D4C32784,MODETAB=ISTINCLM,
X
               SSCPFM=USS3270,PACING=8,VPACING=8
M3270L01 LU LOCADDR=01,LOGAPPL=TSOMVS1
!--- PU TSYSPU is used for the Cisco TN3270 Server !---
session switching connection.
TRL Nodo di rete in MVS1 per la connessione CTC:
MPCM1ICN
********************************************************
****************
  MVS1 READ CUAS: A60, A70 CTC UNITAD 20,30
*
  MVS2 WRITE CUAS: B20, B30 CNC UNITAD 20,30
*
  MVS1 WRITE CUAS: B40, B50 CNC UNITAD 00, 10
*
  MVS2 READ CUAS: A00, A10 CTC UNITAD 00, 10
*
********************************************************
   ****************
MPCM1ICN VBUILD TYPE=TRL
MPCM1M2 TRLE LNCTL=MPC,MAXBFRU=16,
X
               READ=(A60,A70),
X
               WRITE=(B40,B50)
Local Major Node in MVS1 per la connessione CTC:
TRLM1ICN
TRLM1ICN VBUILD TYPE=LOCAL
       * XID=YES,HPR=YES FOR NN ONLY
TRLM1PU1 PU TRLE=MPCM1M2,
X
               ISTATUS=ACTIVE,VPACING=0,
*XID=YES,HPR=YES X
              SSCPFM=USSSCS, CONNTYPE=APPN, CPCP=YES
TRL Nodo di rete in MVS2 per la connessione CTC:
MPCM2NN
********************************************************
****************
  MVS1 READ CUAS: A60, A70 CTC UNITAD 20,30
*
  MVS2 WRITE CUAS: B20, B30 CNC UNITAD 20,30
*
  MVS1 WRITE CUAS: B40, B50 CNC UNITAD 00, 10
*
  MVS2 READ CUAS: A00, A10 CTC UNITAD 00, 10
```
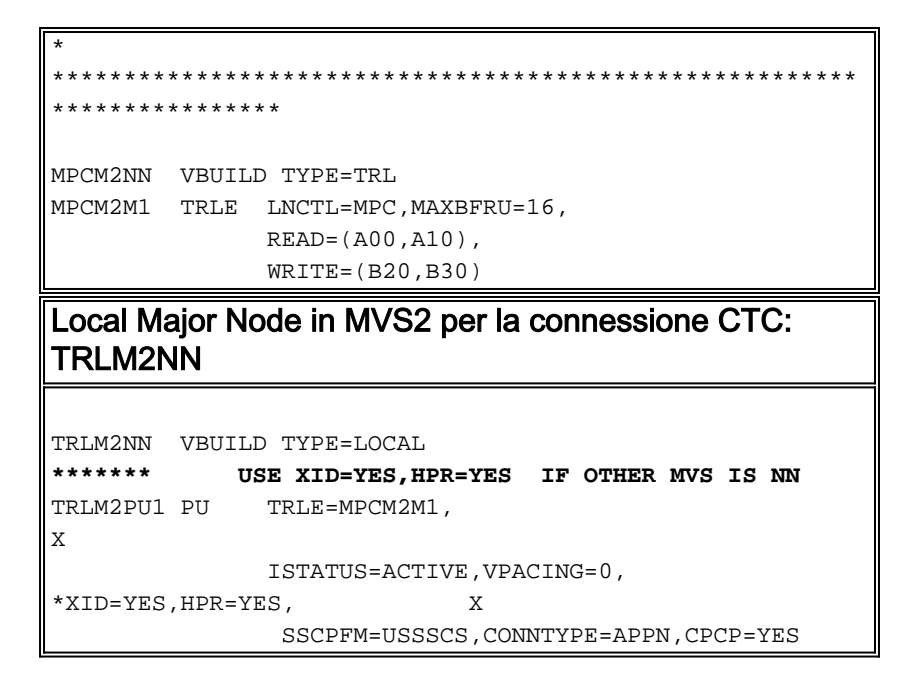

## <span id="page-6-0"></span>**Verifica**

Attualmente non è disponibile una procedura di verifica per questa configurazione.

### <span id="page-6-1"></span>Risoluzione dei problemi

Al momento non sono disponibili informazioni specifiche per la risoluzione dei problemi di questa configurazione.

### <span id="page-6-2"></span>Informazioni correlate

- [Supporto tecnologico](//www.cisco.com/cisco/web/psa/default.html?mode=tech&referring_site=bodynav)
- [Supporto prodotti](//www.cisco.com/cisco/web/psa/default.html?mode=prod&referring_site=bodynav)
- [Supporto tecnico Cisco Systems](//www.cisco.com/cisco/web/support/index.html?referring_site=bodynav)